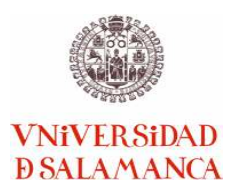

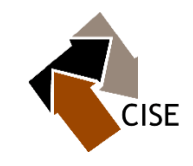

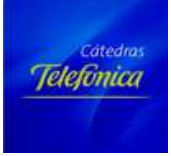

# **MEMORIA DE PROYECTO**

# **WIKIPEDIA COMO HERRAMIENTA DE APRENDIZAJE EN UN ESPACIO JURÍDICO MULTIDISCIPLINAR EN EL ENTORNO DE LA CÁTEDRA DE SEGURIDAD DE TELEFÓNICA Y CIENCIAS DE LA SEGURIDAD**

**iD2014/0152** 

**Prof. Fernando Pérez Álvarez Coordinador** 

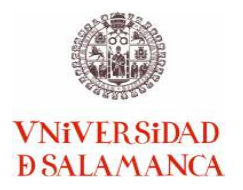

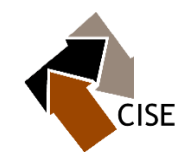

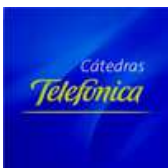

# Índice

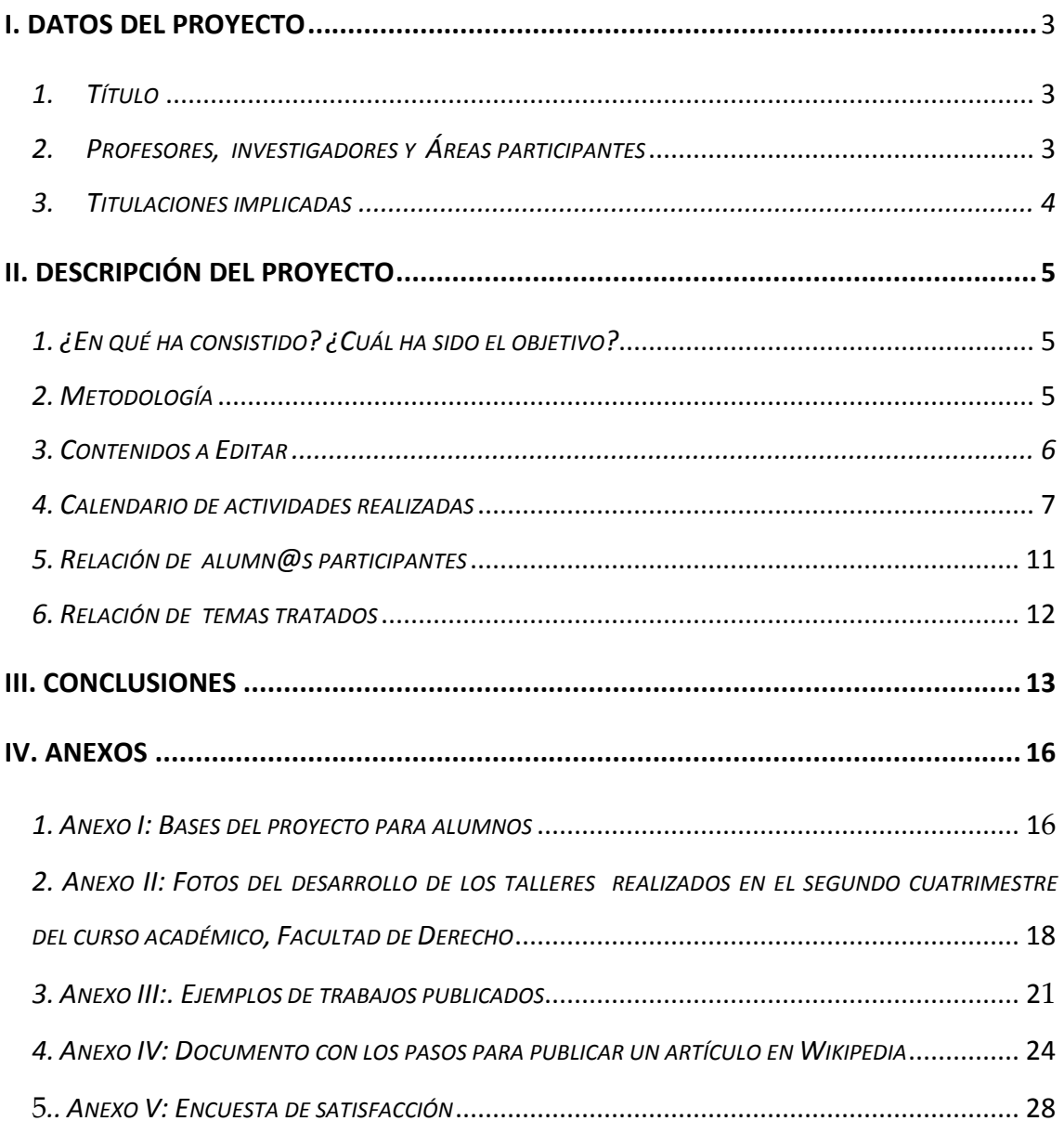

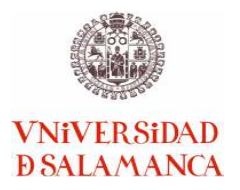

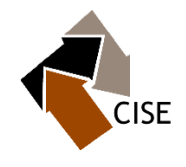

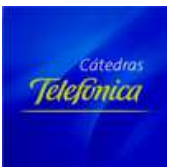

# I. Datos del Proyecto

*1. Título*

**WIKIPEDIA COMO HERRAMIENTA DE APRENDIZAJE EN UN ESPACIO JURÍDICO MULTIDISCIPLINAR EN EL ENTORNO DE LA CÁTEDRA DE SEGURIDAD DE TELEFÓNICA Y CIENCIAS DE LA SEGURIDAD** 

### *2. Profesores, investigadores y Áreas participantes*

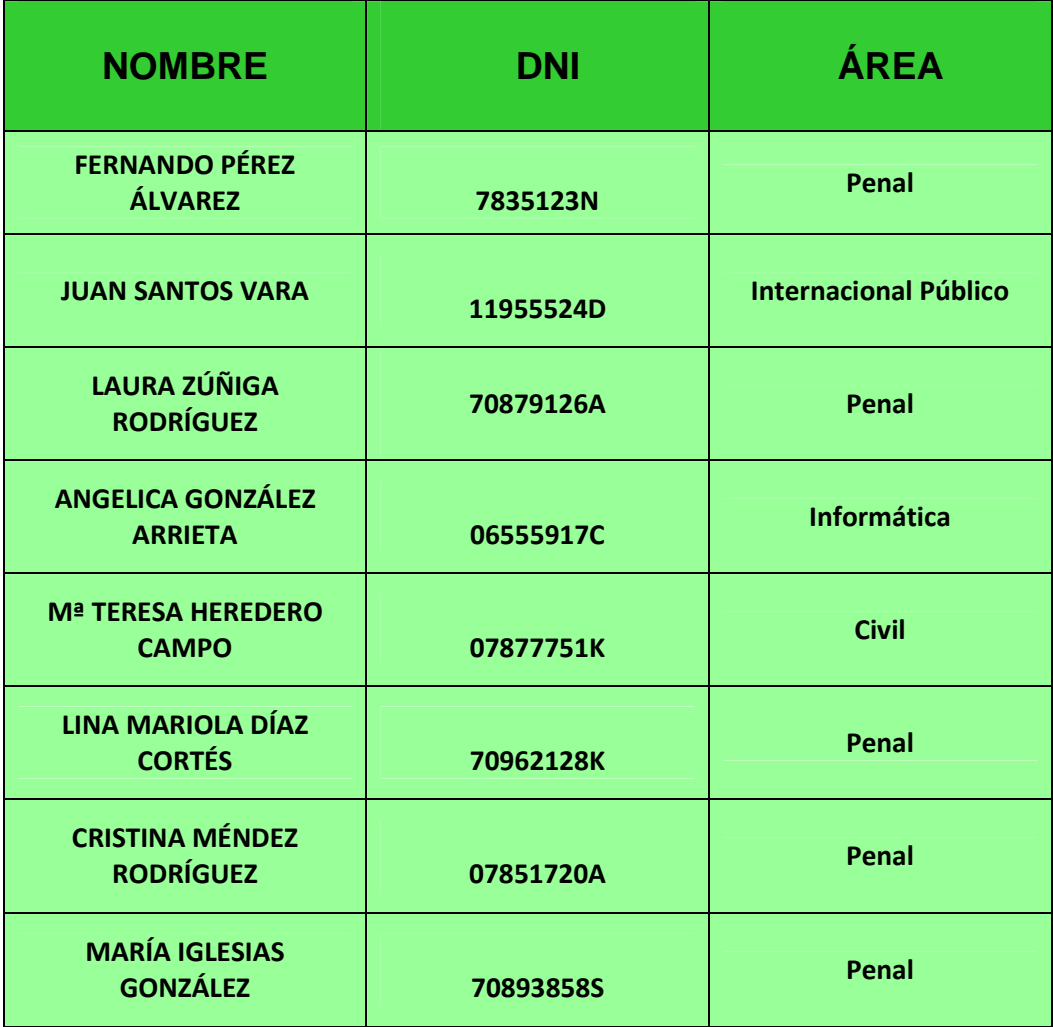

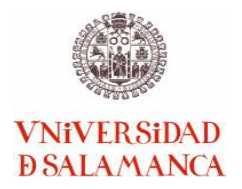

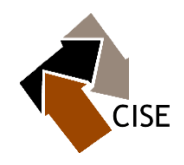

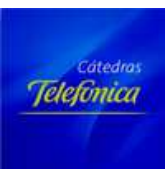

### *3. Titulaciones implicadas*

El profesorado participante pertenece a las siguientes titulaciones:

- **Grado de Derecho**
- **Título propio de Criminología**
- **Grado en Criminología**
- **Doctorado en Informática**
- **Master en Derecho Penal**
- **Master en Estudios de la UE**

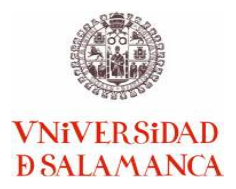

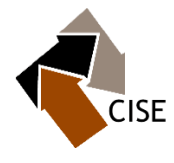

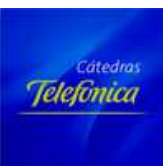

## II. Descripción del Proyecto

### *1. ¿En qué ha consistido? ¿Cuál ha sido el objetivo?*

El objetivo principal de la actividad es implantar una nueva metodología de enseñanzaaprendizaje a través del uso de las Nuevas Tecnologías.

Se pretende lograr que un número determinado de alumnos se impliquen en una actividad consistente en la edición de contenidos de Wikipedia, desarrollando habilidades y competencias que les serán muy útiles a lo largo de su proceso formativo vinculado con las diferentes asignaturas que entran a formar parte del proyecto.

Cada profesor guiará al alumnado en la edición de contenidos vinculados con la asignatura que imparte, buscando que el/la alumno/a:

- Aplique los conocimientos adquiridos, en la elaboración de un trabajo que pretende ser incluido dentro de los contenidos divulgados a través de Wikipedia.
- Pueda a través de la redacción de un texto corto, trabajar un concepto, soportándolo en bibliografía científica, y documentos fiables.
- Estructure un concepto, de forma metodológicamente ordenada.

### *2. Metodología*

Para el desarrollo del proyecto, el grupo desarrolló la siguiente metodología:

- $\checkmark$  Se realizó una reunión informativa con el equipo de profesores integrante del proyecto.
- $\checkmark$  Cada profesor habló con sus alumnos para ver cuántos estarían dispuestos a participar en esta actividad voluntaria informándoles de antemano que el prestarse a realizar la actividad contribuiría en la nota de la materia correspondiente a cada profesor.
- $\checkmark$  Se seleccionó el número de alumnos (de 1 a 3 alumnos por profesor).
- $\checkmark$  El profesor fue el encargado de elegir los temas sobre los que el alumno posteriormente ha trabajado, discrecionalmente en algunos casos ha sido el alumno el que ha mostrado interés por algún término en particular, quedando a criterio del profesor la decisión final sobre la materia a trabajar.

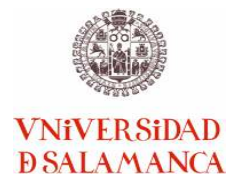

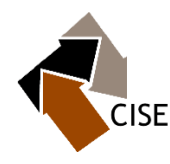

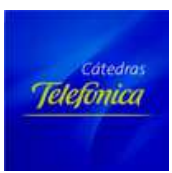

- $\checkmark$  Se marcó un plazo para que el alumno entregara un borrador.
- $\checkmark$  Cada profesor se comprometió a corregir y comprobar la idoneidad de los contenidos a editar.
- $\checkmark$  Una vez corregido, se le devolvió al alumno para que procediera a su edición ajustándose a los plazos marcados, evaluándose posteriormente.
- $\checkmark$  Para facilitar la labor de edición se llevó a cabo, al igual que se ha hecho en las pasadas ediciones, un taller, para que los alumnos aprendieran las nociones básicas y los códigos de wikitexto. El mismo tuvo lugar el día 15 de diciembre de 2014 a las 16:00 horas, en el AULA 013 de informática de la Facultad de Derecho.
- $\checkmark$  De forma COMPLEMENTARIA se les facilitó un documento que se adjunta en anexos (Anexo 4) para facilitar aún más si cabe el trabajo a realizar por el alumno.
- $\checkmark$  Se comprobó, antes de emitir la calificación, que el alumno había incorporado a Wikipedia los contenidos sobre los que trabajó.
- $\checkmark$  En esta ocasión se ha facilitado a cada alumno una encuesta (Anexo V) para que pudieran valorar la actividad y para permitir seguir mejorando en futuras convocatorias.
- $\checkmark$  Se envió la información recabada sobre todo el proceso a la responsable de la coordinación del proyecto a fin de unificar la información, comprobar la edición y elaborar la presente memoria. (theredero@usal.es)

### *3. Contenidos a editar*

Con carácter general ha sido el profesor el encargado de seleccionar los contenidos sobre los que ha trabajado el alumno, pudiendo ampliar el abanico de temas a tratar según la materia que imparte y siempre respetando los ejes temáticos centrales, que han versado sobre algún aspecto de su asignatura.

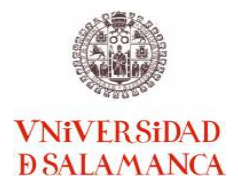

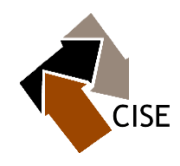

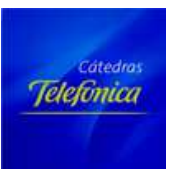

El profesor, ha podido animar a que los contenidos a editar tuvieran relación con los diferentes materiales elaborados desde la Cátedra de Seguridad. Y una tercera opción ha sido que el alumno haya elegido los temas, siempre previo acuerdo con el profesor.

### *4. Calendario de actividades realizadas*

**Con el fin de realizar un actividad coordinada entre el grupo del profesorado, desde la coordinación se presentó el siguiente esquema de trabajo. En algunas actividades se introdujeron algunas variaciones, atendiendo el mismo desarrollo del proyecto:** 

### **Actividad 1: Introducción** (durante el mes de octubre)

PROFESOR. Se hará en la clase normal de cada asignatura. El profesor deberá elegir a los alumnos y asignarle el tema sobre el que trabajar o como ya se ha puesto de manifiesto en los puntos anteriores podrá ser el alumno quien proponga el tema y el profesor el que vea su idoneidad o no.

**Es necesario que a efectos del buen funcionamiento y la correcta coordinación del proyecto, cada profesor envíe un correo electrónico con los alumnos e ítems seleccionados a la siguiente dirección theredero@usal.es**

COORDINACIÓN ADMINISTRATIVA: La coordinación incorporará una relación de estos ítems, para la posterior elaboración de la memoria del Proyecto.

**Objetivo**: Dar una visión general del proyecto, elegir los alumnos integrantes e introducir el modo en que Wikipedia se utilizará en el curso: papel, peso e importancia dentro de la asignatura. Se les informará sobre la posibilidad de hacer trabajos en equipo, cómo serán evaluadas sus aportaciones y cualesquiera otras dudas que les puedan surgir.

**Actividad 2: Orientación de contenidos** (desde el momento en el que el alumno decida involucrarse hasta que finalice el desarrollo de la actividad)

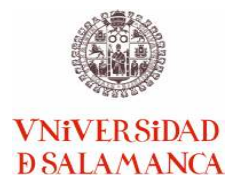

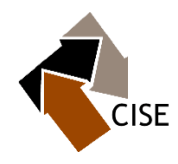

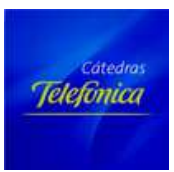

PROFESOR: Se aprovecharán los horarios de tutorías para orientar a los alumnos y acordar sobré qué contenidos editará.

**Objetivo**: Asignar los contenidos sobre los que el alumno va a investigar para centrar el trabajo.

### **Tareas:**

1. Comentar con los estudiantes el alcance de los temas que van a trabajar.

2. Definir estrategias para investigar y escribir sobre los temas elegidos.

### **Actividad 3: Investigación, construcción de contenidos y presentación del borrador**  (20 de octubre – 20 de noviembre)

ALUMNO: Trabajo individual a realizar por cada estudiante.

**Objetivo:** Conseguir la información necesaria para construir los contenidos del artículo a editar. El alumno deberá ir incorporando los datos que vaya recopilando en un borrador.

### **Tareas:**

1. Compilar una bibliografía pertinente y publicarla en la página de discusión del artículo que se está trabajando.

2. Leer las fuentes bibliográficas.

3. Elaborar un borrador que se enviará al profesor para una evaluación previa.

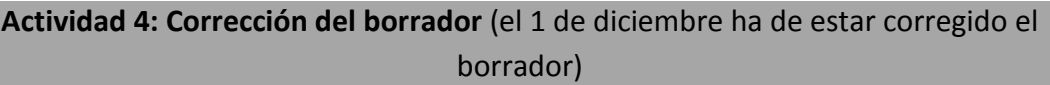

PROFESOR. El profesor se compromete a devolver al alumno el contenido a editar con las correcciones pertinentes.

**Objetivo:** tener un control previo a la edición.

### **Tareas:**

1. Corregir los trabajos y reenviarlos al alumno.

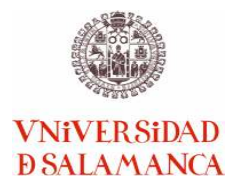

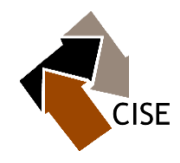

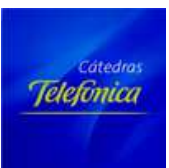

### **Actividad 5: Taller Wikipedia** (previsto para el 15 de diciembre a las 16:00 horas Duración: Dos horas y media)

PROFESOR Y ESTUDIANTE. Se utilizará el aula de informática de la Facultad de Derecho.

**Objetivo:** Familiarizar al estudiante con entorno MediaWiki ("wikisyntax", "WikiMarkup", o "código wiki"), los conceptos básicos de edición y la estructura de los artículos de Wikipedia.

Las **tareas** principales:

- 1. Crear una cuenta Wikipedia.
- 2. Practicar la edición y la comunicación en la Wikipedia.
- 3. Carga de imágenes, y adición de imágenes a los artículos.

NOTA: Pese a que el único Taller Wikipedia pensado en inicio era el programado para el día 9 de abril, se han realizado complementariamente otros tres, celebrados los días: 24 de abril, 14 de mayo y 23 de junio, para ayudar a solventar dudas y dificultades de edición de contenidos.

**Actividad 6: Edición de contenidos** (se llevará a cabo durante el desarrollo del taller Wikipedia)

ALUMNO: Trabajo individual del estudiante que pondrá en práctica los conocimientos adquiridos en el taller.

COORDINACIÓN ADMINISTRATIVA: Comprobará que el contenido ha sido publicado correctamente.

**Objetivo:** Construir el artículo en Wikipedia

### **Tareas:**

1. Escribir el artículo en la Wikipedia

2. Someter el artículo finalizado al proceso "¿Sabías qué?" (Did you know (DYK) process)

3. Comprobar que ha sido editado correctamente

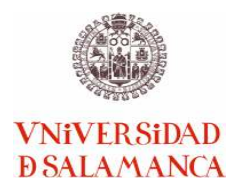

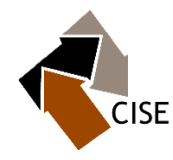

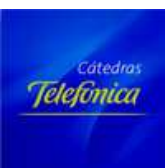

### **Actividad 7: Evaluación**

PROFESOR. El profesor se compromete a evaluar la actividad una vez que el alumno edite el contenido en Wikipedia.

**Objetivo**: Evaluar los contenidos creados en Wikipedia y autoevaluar la experiencia.

### **Tareas** de los estudiantes:

1. Hacer una presentación al profesor y a los compañeros acerca de su experiencia de edición Wikipedia que puede servir para evaluar y calificar el trabajo del estudiante dentro del curso (opcional).

Alternativamente se puede sustituir la presentación por un documento escrito.

2. Proporcionar retroalimentación a las presentaciones de los compañeros (en el caso de que haya presentaciones).

### **Tareas** del profesor:

- 1. Hacer un análisis de lo que cada alumno ha aportado.
- 2. Proporcionar retroalimentación tanto sobre el estilo como sobre el contenido.

### **Actividad 9: Envío de la información recabada para la elaboración de la memoria**  (Hasta el mes de Junio)

PROFESOR: Los participantes en el proyecto se comprometen a enviar la información que se precise para la elaboración de la memoria respetando el plazo de entrega establecido.

**Objetivo:** Que la información recabada forme parte de la memoria.

### **Tareas:**

1. Envío de correo electrónico con la información que previamente se solicite para que formen parte de la memoria que se tendrá que entregar a la finalización de la actividad.

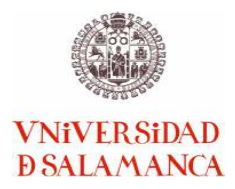

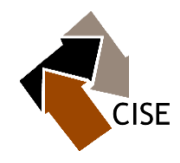

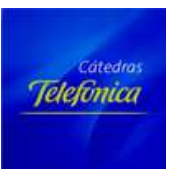

**Actividad Final: Memoria del Proyecto** (se elaborará durante el mes de Junio)

COORDINACIÓN ADMINISTRATIVA. Se redactará una Memoria del Proyecto, describiendo el desarrollo de las actividades y estableciendo la valoración global del proyecto. Entre otros, se incluirán los siguientes datos:

- 1. Número de alumnos implicados en el proyecto.
- 2. Número de artículos nuevos publicados en Wikipedia.
- 3. Número de artículos previamente existentes modificados en Wikipedia.

### *5. Relación de alumn@s participantes*

L@s alumn@s que han participado en el proyecto han sido:

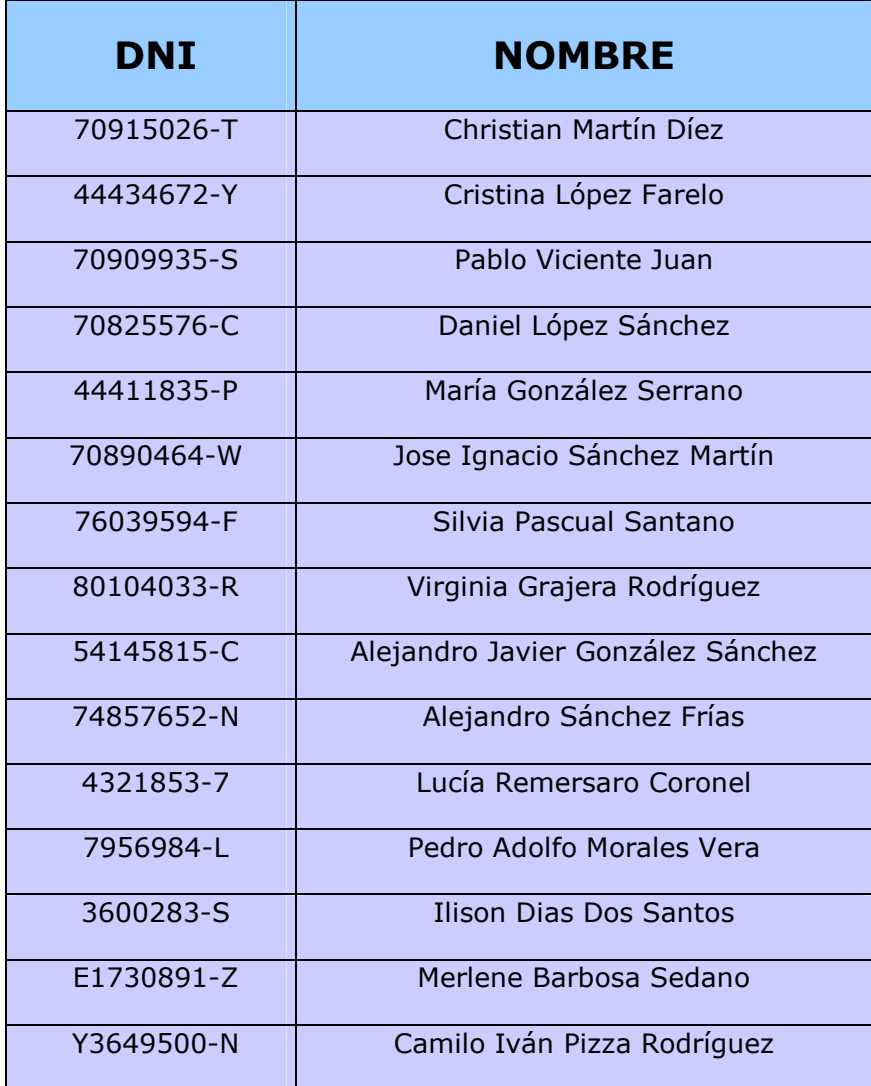

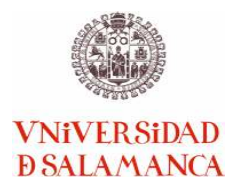

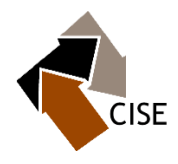

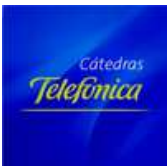

### *6. Relación de temas tratados*

Los temas manejados por los alumnos han sido:

- Sistema PNR/ Acuerdo PNR UE-Canadá
- LO1/2004
- Deshabituación de drogodependencias
- Sociedad del riesgo
- Derecho penal internacional/Metodologóa
- Sociedad del riesgo

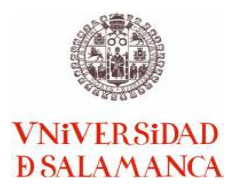

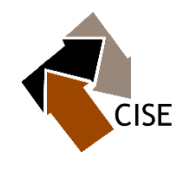

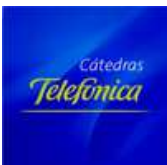

# III. Conclusiones

Como resultado del proyecto y atendiendo las valoraciones del equipo de trabajo, desde la Coordinación hemos sacado las siguientes conclusiones:

- El balance de la actividad, al igual que en las dos pasadas convocatorias, ha sido positivo. Este tercer año hemos logrado un buen número de alumnos. Si bien puede parecer menor que el del año pasado, esto se debe a que hemos apostado por la calidad de los trabajos sacrificando mínimamente el número de participantes (de 1 a 3 por profesor). Lo que ha permitido elaborar contenidos de gran calidad. Es importante destacar también la gran implicación por parte de los profesores.
- El establecimiento de las bases diseñadas desde la coordinación fue fundamental para que entre todos los profesores y alumnos conocieran el contenido del proyecto y sus objetivos.
- Los alumnos fueron receptivos participando de forma muy activa en el taller celebrado el 15 de diciembre del pasado 2014.
- El personal de Wiki- Usal ha estado un año más a la altura, resolviendo las dudas de los participantes en el taller y mostrando gran disponibilidad. Durante el desarrollo del proyecto siempre han estado disponibles y dispuestos a solventar cuantas dudas han ido surgiendo tanto por el profesorado como por el alumnado.
- Hay que destacar la introducción de una encuesta de satisfacción, para ver el grado de aceptación y valoración de la actividad por parte de los alumnos.
	- o La encuesta que aparece en el anexo V, fue realizada entre los alumnos que participaron en el proyecto, durante el primer cuatrimestre del curso 2014-2105.
	- o En total se recibieron 15 encuestas.
	- o Valoración:
		- Se observa con carácter general que los alumnos muestran un alto nivel de satisfacción.
		- Respecto a la motivación por participar:
			- $\checkmark$  La mayoría responde que se debe a que siguieron el consejo de su profesor o que simplemente el hecho de tener una

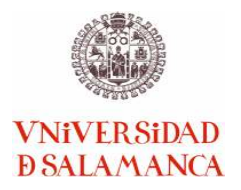

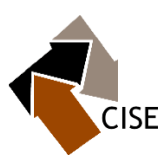

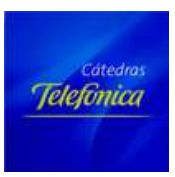

actividad novedosa fue motivo más suficiente para aventurarse

- $\checkmark$  Otros, los menos, destacan su afán por adquirir nuevos conocimientos.
- - Respecto a si encontraron dificultades en la edición la respuesta es unánime, el proceso les resulta sencillo, pese a que a algunos le han retirado el contenido, motivo por el que no aparecen sus trabajos en los anexos.
- La información recibida parece que para todos ha sido la adecuada para poder desarrollar el buen fin del proyecto.
- - Sobre la utilidad todos lo encuentran útil porque de algún modo contribuye a la adquisición de conocimientos y también acercan el funcionamiento interno de as enciclopedias colaborativas.
- Por último un estudiante ha sugerido que el power point utilizado en el taller debería ser más claro.
- La satisfacción del alumno reside en el hecho de ver sus trabajos visibles y de forma permanente en la Red.
- Los profesores vienen coincidiendo un año más en la idea de que la realización de proyectos de este tipo resultan muy útiles para los alumnos.
- El éxito de la actividad en esta tercera convocatoria, consideramos que ha sido consecuencia de varias circunstancias. Concretamente destacamos:
	- $\checkmark$  Para los alumnos de grado y títulos propios, los contenidos no necesariamente tuvieron un alto grado de complicación -dada su formación-, ya que se trataron de descripciones básicas, siendo fundamental que se realice la descripción de forma estructurada y soportada. Frente a lo anterior, en el caso de alumnos del Máster, los trabajos finalmente incorporados tienen un mayor nivel técnico, lo cual se ve claramente reflejado en su contenido, siendo también resultado de su nivel de formación.
	- $\checkmark$  Es fundamental la estructura del trabajo, y el manejo de bibliografía científica. En esto es importante el papel del profesorado en la guía del alumno, ya que en algunos casos el alumno suele tener falencias metodológicas importantes.
	- $\checkmark$  Frente a la idoneidad del contenido, es indispensable atender los requisitos formales de Wikipedia para lograr su incorporación final. En

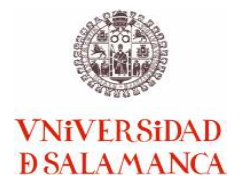

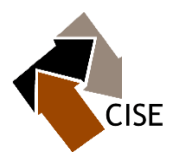

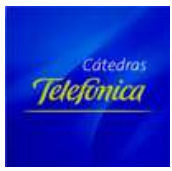

este punto, ha sido determinante la elaboración del taller para proceder más tarde a la edición de contenidos.

Sólo nos queda esperar que si en un futuro participamos en una cuarta convocatoria mantengamos el nivel y el grado de implicación de profesores y alumnos o incluso lo superemos.

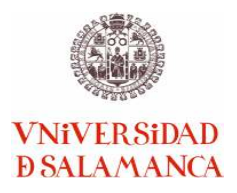

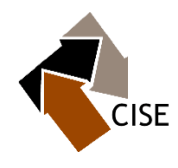

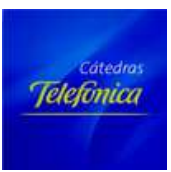

### **IV. Anexos**

### *Anexo I: Bases del proyecto para alumnos*

**Desde la Coordinación se elaboraron unas bases para los alumnos participantes en el proyecto, a fin de que cada profesor se las entregase a cada alumno implicado en el proyecto** 

# Wiki-VSAL

### **Estimad@s alumn@s:**

Os relacionamos unas pautas generales para todos aquellos que participarás en este proyecto de innovación docente.

### **¿En qué consiste? ¿Cuál es el objetivo?**

El objetivo principal de la actividad es implantar una nueva metodología de enseñanzaaprendizaje a través del uso de las Nuevas Tecnologías.

Se pretende lograr que un número determinado de alumnos se impliquen en una actividad consistente en la edición de contenidos de Wikipedia, desarrollando habilidades y competencias que les serán muy útiles a lo largo de su proceso formativo.

### **METODOLOGÍA**

- **1. Debéis elegir un término vinculado con la asignatura y sobre el cual no exista información, o la que exista sea deficiente en wikipedia y debéis comunicárselo a vuestro profesor** antes del 25 de marzo de 2014.
- **2. Debéis analizar el término seleccionado y entregar al profesor un trabajo con las siguientes características:**
	- Características formales: una extensión entre 3 a 7 páginas (sin contar la bibliografía) a espacio sencillo, y letra 12 palatino linotype.

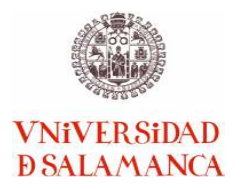

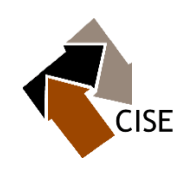

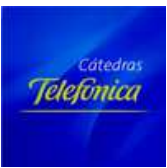

- Los trabajos deben ser textos divulgativos, pero con cierto rigor científico, por lo cual no deben tener notas a pie de página, pero si bibliografía al final. Ahora bien, en caso de citas textuales, se debe incorporar el uso de las comillas y hacer referencia al autor que lo señala.
- Como plazo para la entrega de dicho trabajo se establecen el 9 de abril de 2014, sin perjuicio de convenir otra cosa con el profesor correspondiente.
- El profesor entregará la evaluación de vuestro trabajo antes del día 20 de abril de 2014.
- **3. Debéis acudir** al taller que se realizará el **15 de diciembre de 2014 en el aula de informática 013 de la Facultad de Derecho a las 16:00 horas** para familiarizaros con la edición de contenidos en Wikipedia. Se certificará la asistencia.
- **4.** Antes de emitir la calificación, el profesor evaluará el trabajo, comprobará que el alumno ha incorporado a Wikipedia los contenidos sobre los que ha trabajado y finalmente recogerá las encuestas correspondientes para ver la valoración que le merece al alumno la actividad en la que ha participado.

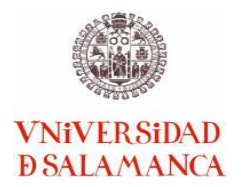

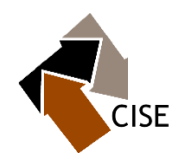

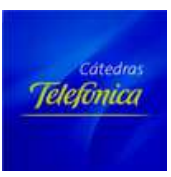

## *Anexo II: Fotos del desarrollo del taller realizado en el curso académico 2013-2014, Facultad de Derecho.*

# *Taller celebrado el 15 de diciembre de 2014*

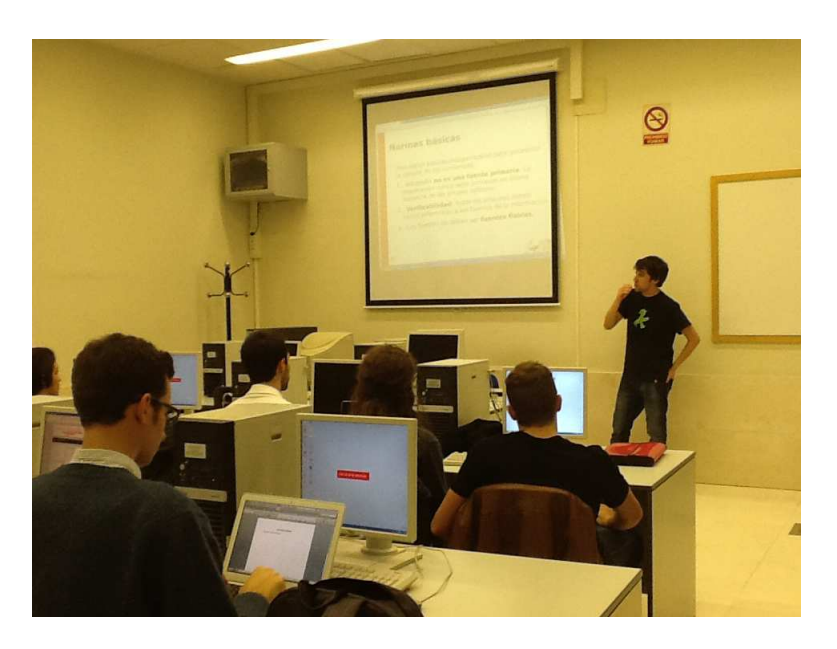

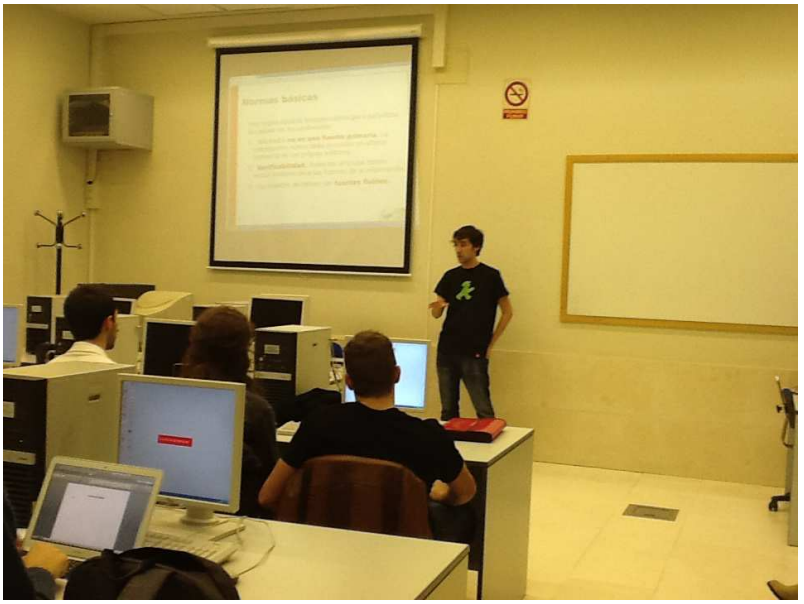

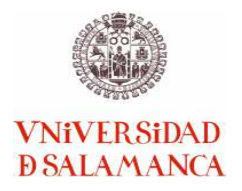

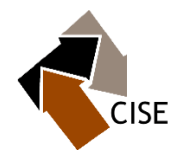

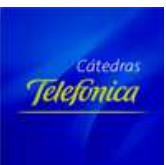

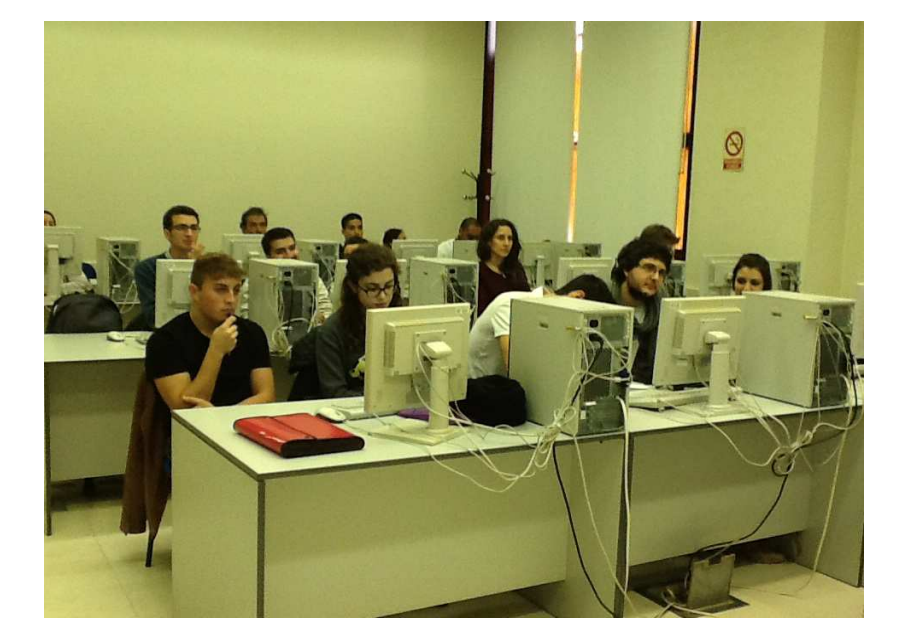

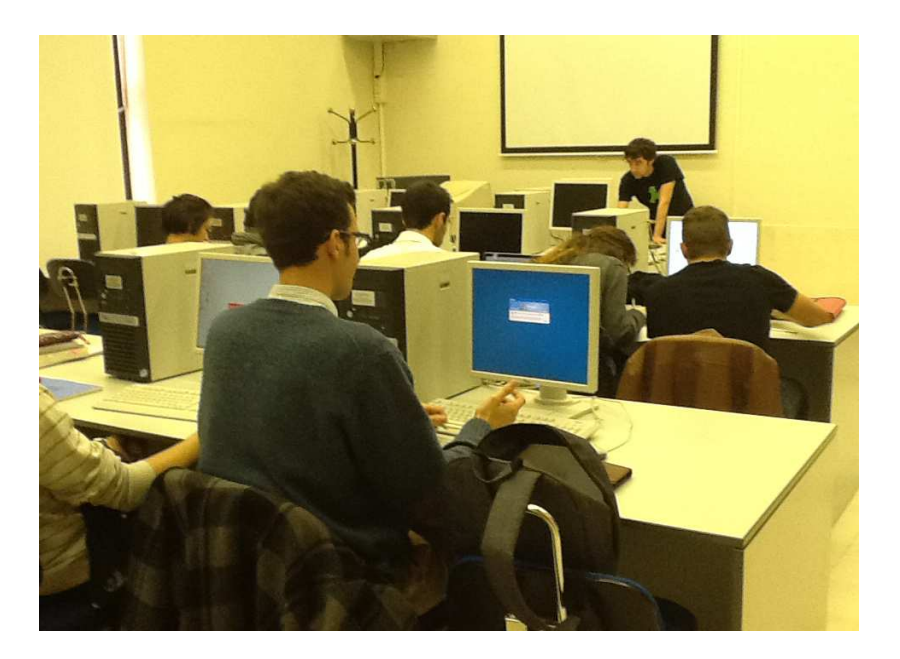

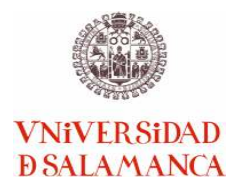

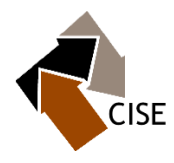

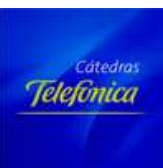

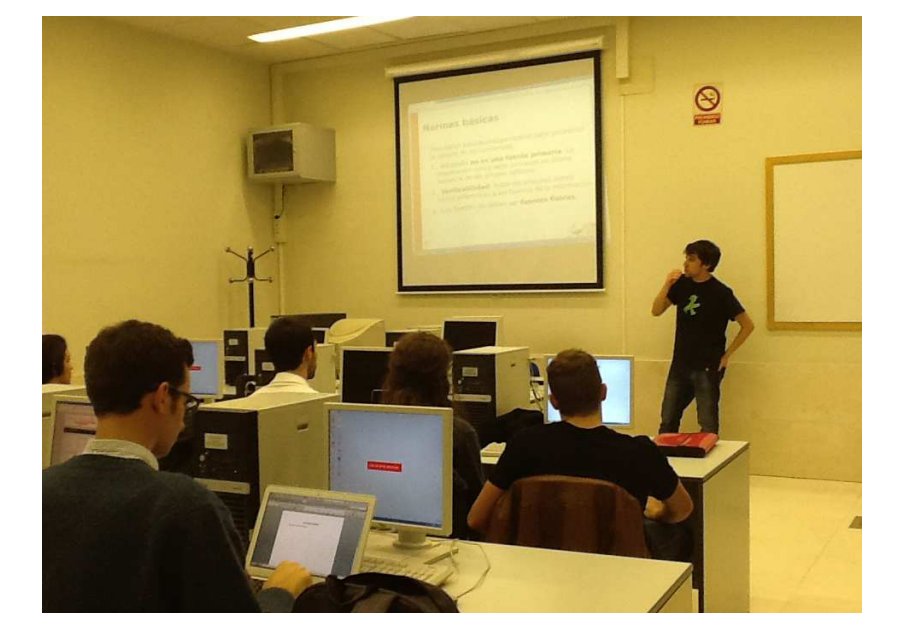

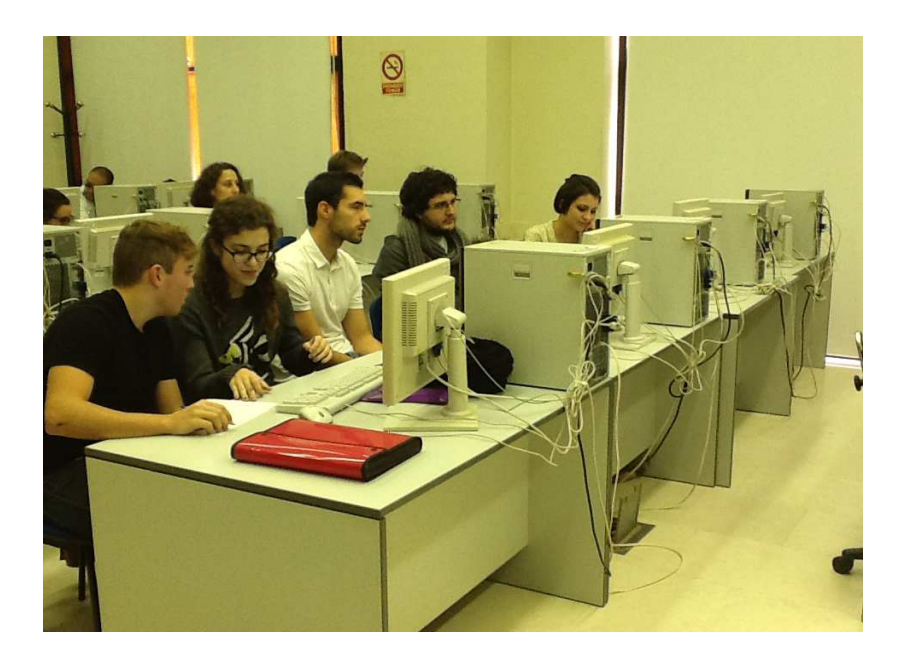

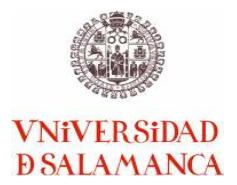

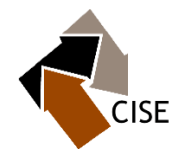

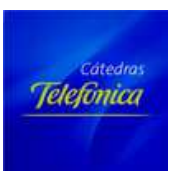

### *Anexo III: Ejemplos de trabajo publicado*

**Ejemplos de trabajos realizados por alumnos. A continuación se exponen aquellos que finalmente han sido incorporados a Wikipedia.** 

### **Autor: Alejandro Sánchez Frías**

**Tema: Fronteras Inteligentes** 

**Enlaces:** 

### **http://es.wikipedia.org/wiki/Fronteras\_Inteligentes\_%28UE%29**

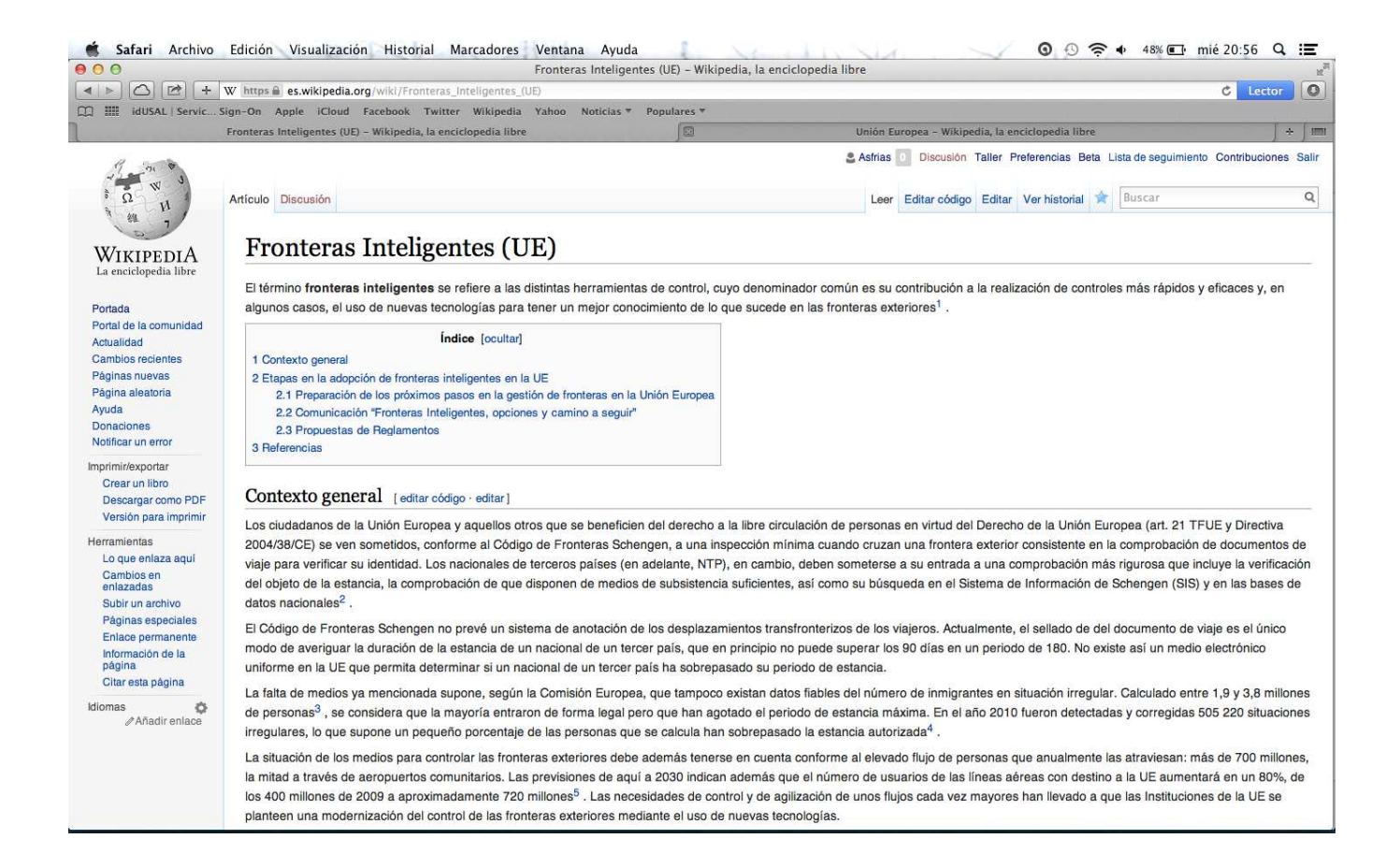

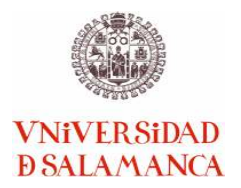

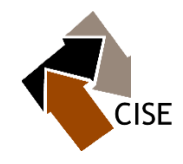

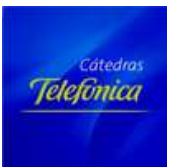

### **Autor: Daniel López Sánchez**

### **Tema: Implementación de colisión en MD5**

### **Enlaces:**

### **http://es.wikipedia.org/wiki/Implementaci%C3%B3n\_de\_colisi%C3%B3n\_en\_MD5**

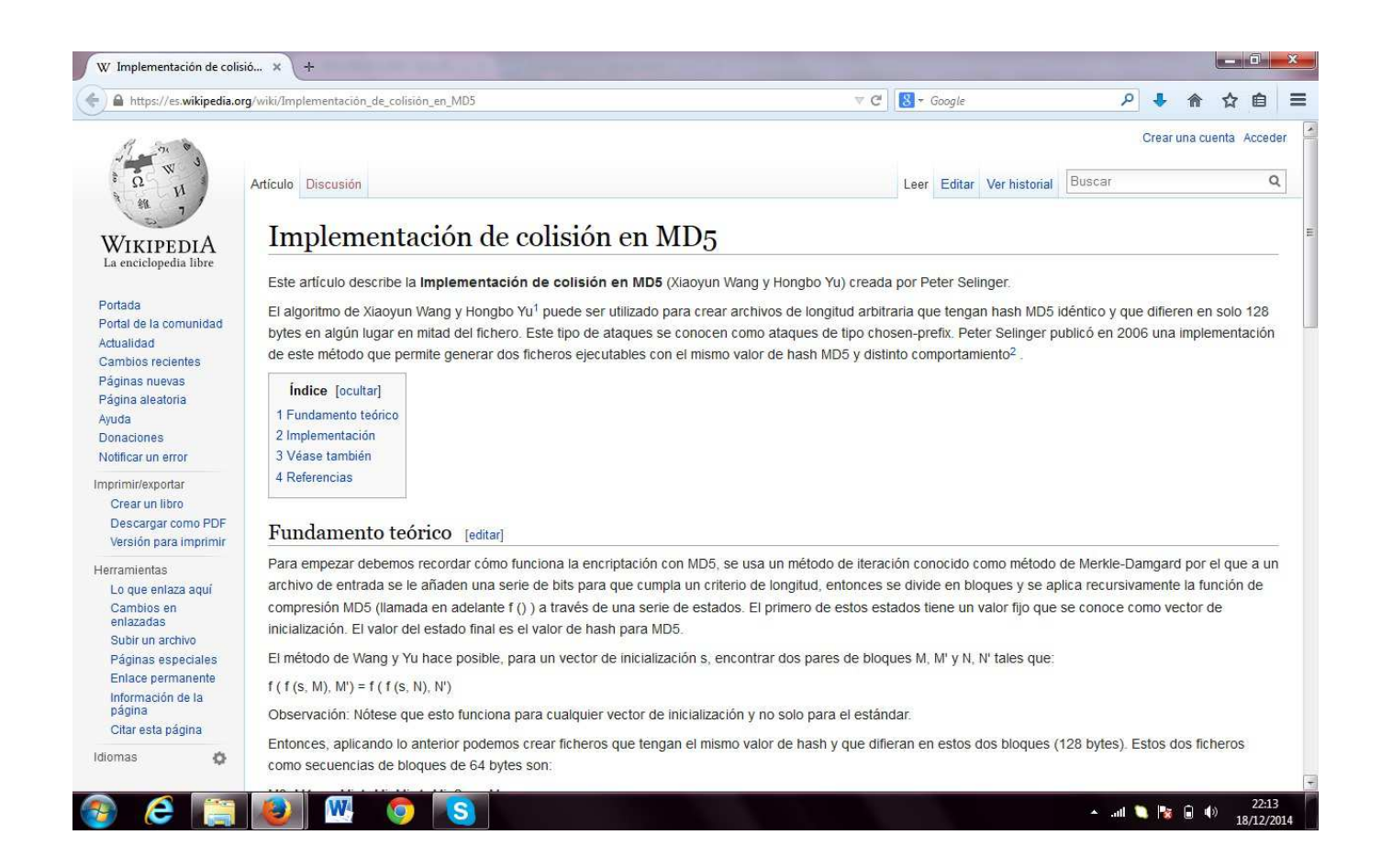

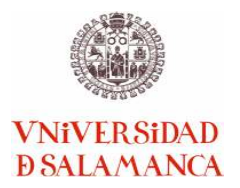

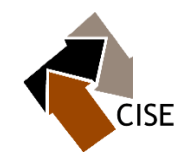

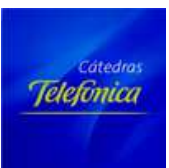

### **Autor: Pablo Vicente Juan**

#### **Tema: Implementación de colisión en MD5**

**Enlaces:** 

**http://es.wikipedia.org/wiki/Web\_spoofing**

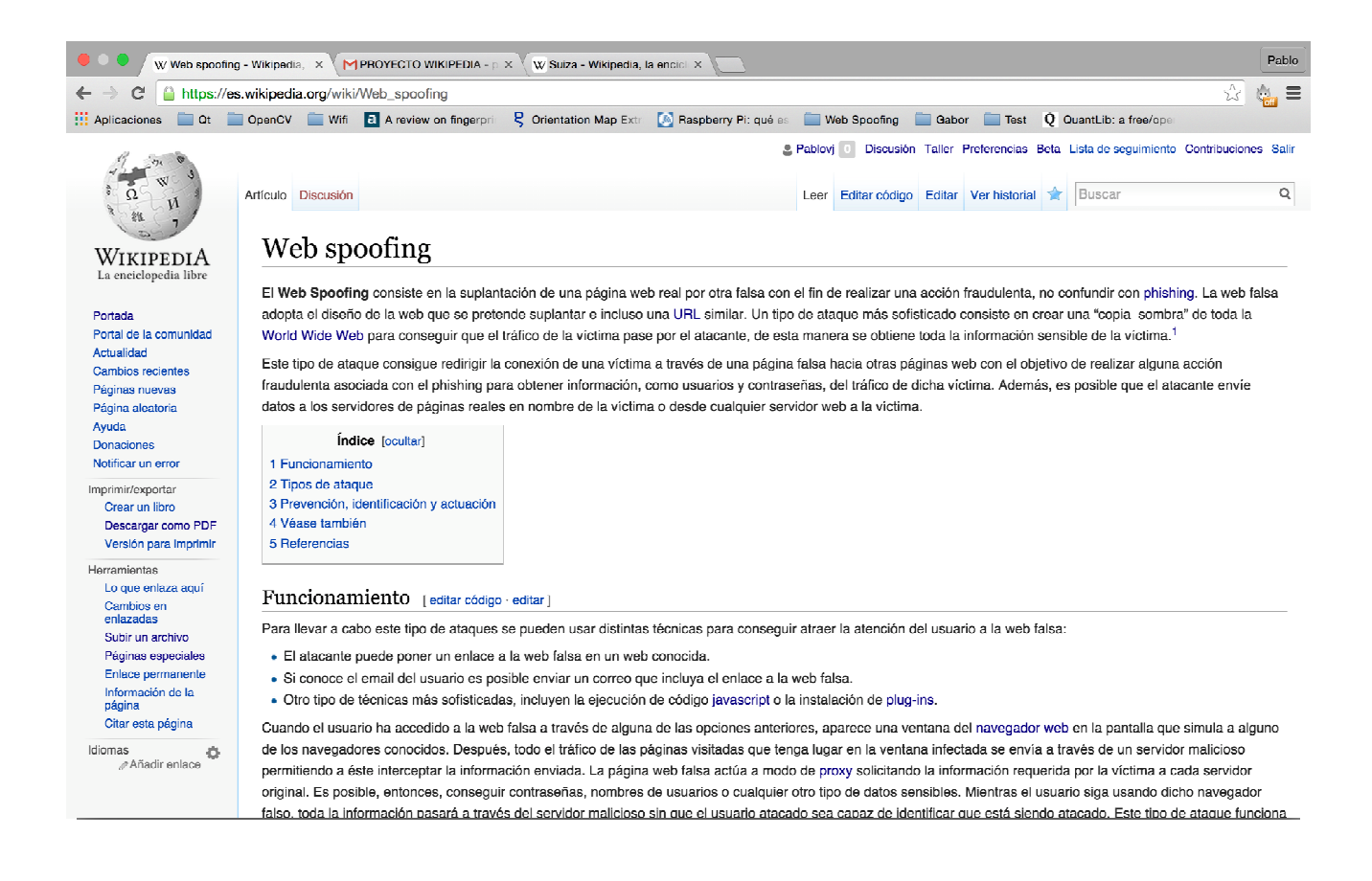

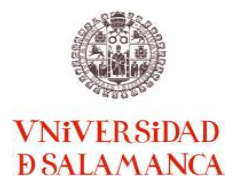

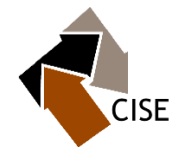

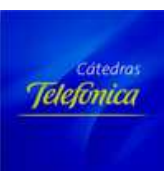

### *Anexo IV: Documento con los pasos para publicar un artículo en Wikipedia*

## PASOS PARA PUBLICAR UN ARTÍCULO EN WIKIPEDIA

### 1. CREAR CUENTA USUARIO WIKIPEDIA

Para crear una página de usuario en Wikipedia hay que ir a la página principal de Wikipedia (España) e ir a la opción de Crear Cuenta.

Al crear la cuenta de usuario nos pedirán un nombre de usuario y una contraseña para poder identificarnos posteriormente, y así poder editar en Wikipedia, así como un correo electrónico, al que nos mandarán un email una vez hayamos creado la cuenta para activarla.

Antes de empezar a editar, siempre hay que *activar el Editor Visual*. Para activarlo vamos a la opción Beta (arriba en la página de Wikipedia), marcamos la opción Editor Visual y damos a Guardar.

(Una vez activado el Editor Visual, nuestro nombre de usuario normalmente aparecerá en rojo, y ya podremos empezar a editar. Si no aparece nuestro nombre de usuario en rojo volveremos a activar el Editor Visual antes de comenzar a editar)

Hay dos formas de editar en Wikipedia:

- En caso de editor de Wikipedia antiguo, comenzaremos a editar a través de la opción - Crear Fuente
- En caso de editor de Wikipedia nuevo, comenzaremos a editar a través de la opción – Crear. *Al crear la página de usuario podemos incluir un mensaje de bienvenida, y posteriormente lo guardamos.*

Vamos a utilizar el EDITOR NUEVO.

### 2. CREAR PÁGINA DE SUBUSUARIO EN WIKIPEDIA (subpágina).

*En esta subpágina vamos a editar el proyecto antes de publicar el artículo definitivo en Wikipedia.*

En la barra del navegador, donde aparece nuestra dirección de usuario de Wikipedia que será (http://es.m.wikipedia.org/wiki/Usuario:....) borramos nuestro nombre de usuario, que es lo que aparece tras (/wiki/Usuario:…) y añadimos tras los (:) otro nombre de subusuario, damos a INTRO y de ese modo tenemos creada una subpágina (o zona de pruebas).

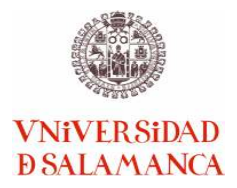

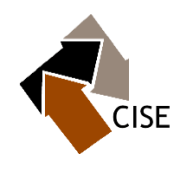

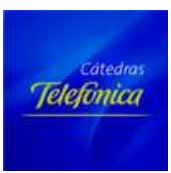

Una vez creada la cuenta de usuario y la página de subusuario podemos comenzar a editar, y para ello pinchamos en CREAR.

Editaremos el formato de nuestro artículo y haremos las pruebas que sean necesarias hasta que demos el formato definitivo en la página de subusuario (subpágina), como si estuviéramos editando en una zona de pruebas del mismo modo que se hacía en el editor de Wikipedia antiguo.

### 3. EDICIÓN EN WIKIPEDIA CON EL EDITOR NUEVO

Pinchamos en la opción Editar y podemos comenzar a introducir los contenidos del artículo para irlo dando forma, todo ello en la página de subusuario o subpágina.

Nos encontramos con una barra de herramientas (sobre el espacio de edición del artículo), en la que encontramos las posibilidades de edición de un procesador de texto: tamaño de la letra, cursiva, negrita, listas…

Cuando tenemos una lista de al menos 4 secciones se crea automáticamente un índice.

Para ver cómo va quedando nuestro artículo podemos ir guardando la página, y de ese modo veremos el formato del artículo.

DIFERENTES POSIBILIDADES DE EDICIÓN.

• Crear enlaces a páginas de internet

Se pueden crear tanto enlaces internos (a páginas de Wikipedia) como externos (a páginas web no relacionadas con Wikipedia)

Interno: Se selecciona y sombrea la palabra de nuestro artículo que nos llevará al enlace que vamos a crear, pinchamos en el símbolo de la cadena ((barra herramientas del editor), nos saldrán varias palabras de artículos de Wikipedia, seleccionamos la palabra con la que queramos enlazar y damos a la opción (<).

Externo: Se selecciona y sombrea la palabra de nuestro artículo que nos llevará al enlace que vamos a crear, pinchamos en el símbolo de la cadena ((barra herramientas del editor), copiamos del navegador la dirección de la página con la que queremos enlazar ( *http://www...*), y damos a la opción (<).

De este modo queda enlazada la palabra que hayamos elegido con la página web que queramos, y cuando pinchemos en la palabra en el artículo que hayamos editado, ésta nos redirigirá a la página de internet con la que la hayamos enlazado.

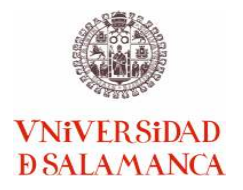

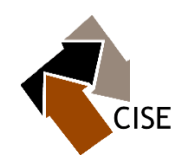

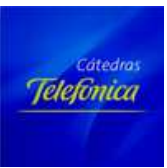

• Crear lista

Seleccionamos los elementos que queramos incluir en la lista y pinchamos en la opción de la lista que hayamos elegido de la barra de herramientas del editor.

### • Introducir referencias

Encontramos las siguientes opciones para introducir referencias en el Icono de Referencias de la barra de herramientas del editor:

- Notas a pie de página
- Bibliografía
- Enlaces externos

Seleccionamos y Sombreamos el dato al que queramos introducir la referencia, pichamos en Insertar, seleccionamos el "lugar" de la referencia y lo sombreamos, pinchamos en el símbolo de la cadena , introducimos la dirección de internet de la referencia (http://www....), o los datos de referencias que queramos indicar en la misma, y pinchamos en la opción Insertar referencia (<). De ese modo la referencia queda incluida en el artículo.

Para Insertar la lista de referencias, vamos a la opción de insertar lista de referencias de la barra de herramientas del editor cuando nos encontramos en el apartado de Referencias de nuestro artículo, donde queramos insertarla. Seleccionamos la opción de insertar Lista de referencias, seleccionamos la lista, y pinchamos en Insertar. De ese modo queda incluida en el artículo la lista de referencias.

• Insertar imágenes

Sólo pueden subirse fotos de WIKIMEDIA COMMONS, que son imágenes con licencia libre.

Vamos a la opción de la barra de herramientas del editor de Insertar Multimedia e insertar foto. Buscamos la foto en Wikimedia Commons, la elegimos y la insertamos.

Podemos editar la foto una vez está incluida en nuestro artículo desde la opción Aplicas cambios que aparece en la foto.

• Insertar fichas (películas)

Vamos a la opción de la barra de herramientas Insertar Plantilla.

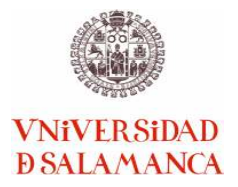

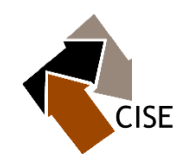

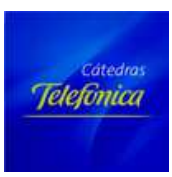

Para copiar la plantilla que queramos pinchamos en la opción de Editar código (en el artículo donde se encuentra una ficha como la que queramos insertar en nuestro articulo), damos a copiar la ficha, pinchamos en Editar código (en mi página de subusuario), pegamos la ficha y Guardamos.

Se pueden modificar los datos de la ficha en Aplicar Cambios una vez esté incluida en nuestro artículo.

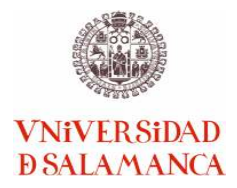

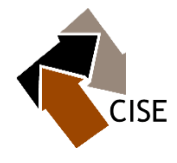

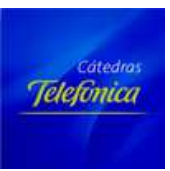

### *Anexo V: Encuesta de satisfacción*

### **PROYECTO WIKIPEDIA COMO HERRAMIENTA DE APRENDIZAJE EN UN ESPACIO JURÍDICO MULTIDISCIPLINAR EN EL ENTORNO DE LA CÁTEDRA DE SEGURIDAD DE TELEFÓNICA Y CIENCIAS DE LA SEGURIDAD.**

# **ENCUESTA DE SATISFACCIÓN**

- **1. ¿Por qué ha tomado la decisión de participar en esta actividad?**
- **2. ¿Qué dificultades ha tenido para subir el material? En caso de que se lo hayan borrado, ¿ha procedido a subsanarlo? ¿ya está en Red?**
- **3. ¿Ha sido adecuada la formación recibida en el taller de edición de contenidos?**
- **4. ¿Considera útil este tipo de actividades? Justifique su respuesta**
- **5. ¿Cómo valora el reconocimiento académico obtenido por parte de su profesor por participar en el desarrollo de la actividad?**
- **6. ¿Le recomendaría participar a otros alumnos?**
- **7. Sugerencias / Áreas de mejora**

**MUCHAS GRACIAS POR SU COLABORACIÓN**